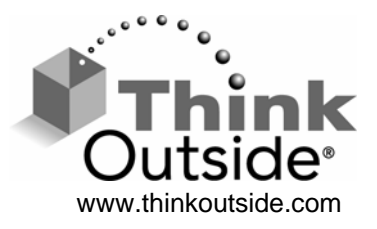

# **Stowaway® Shasta Bluetooth® Keyboard Owner's Manual**

for Blackberry® OS

Download from Www.Somanuals.com. All Manuals Search And Download.

# **Setting up the Keyboard**

### **Opening the keyboard**

Press the button on the right side of the keyboard and fold it open.

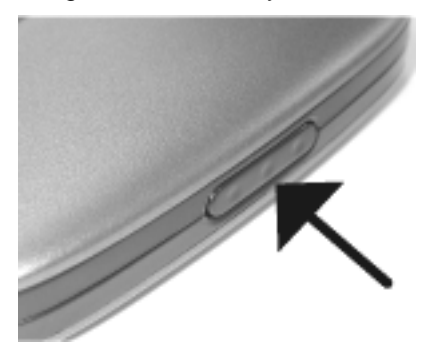

### **Locking the keyboard open**

Slide the locking mechanism to the right to enable the lap lock.

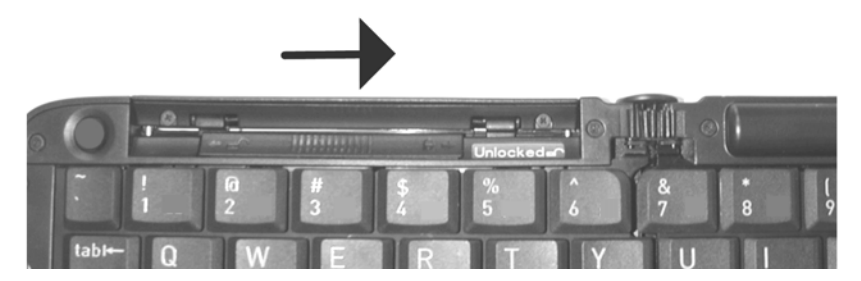

### **Opening the device stand**

Slide the stand out until the back rest flips up.

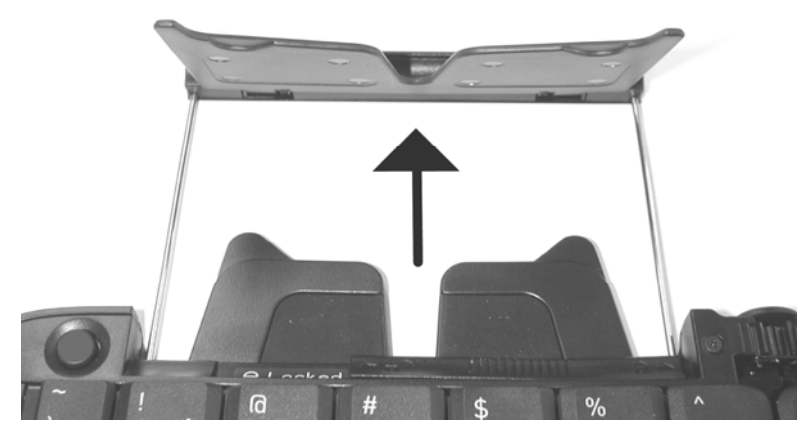

### **Inserting the batteries**

Slide the battery door open to the right and remove. Insert the batteries into the compartment noting the polarity as shown. Replace the door.

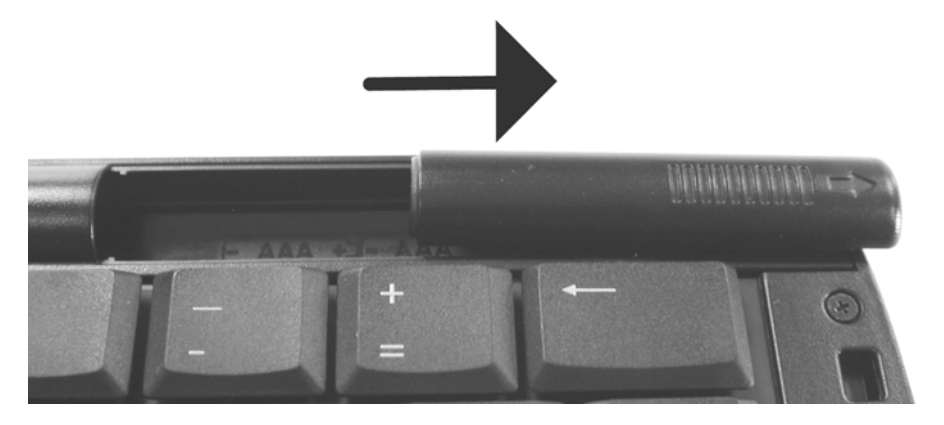

#### **Making the keyboard discoverable**

Press the button on the right side of the keyboard to make it discoverable. An amber light to its left will begin flashing.

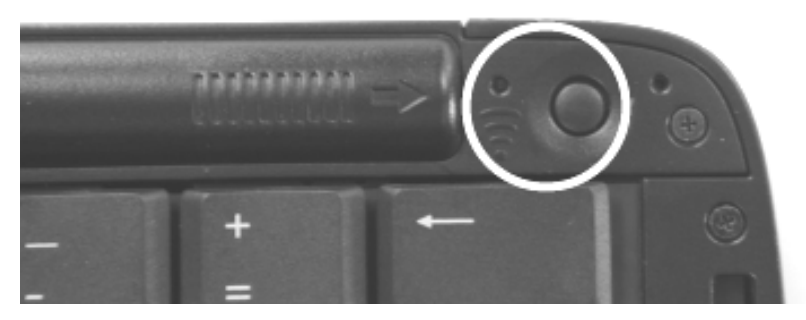

### **Disconnecting the keyboard**

Press the button on the left side of the keyboard to disconnect the keyboard.

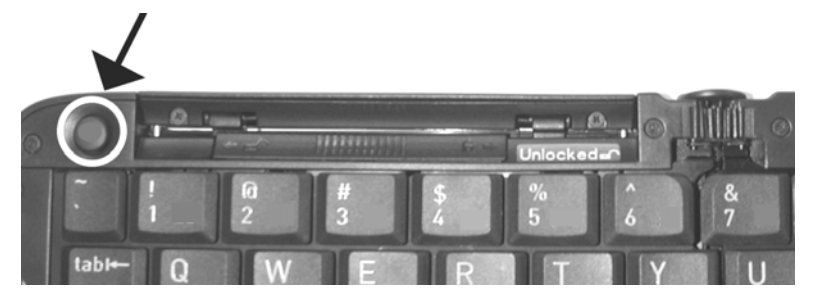

# **Driver Installation**

**NOTE:** Handhelds connected to a *BlackBerry Enterprise Server* must contact their BES Administrator to configure the *BlackBerry Application Control* to *Allow* the keyboard driver to use the *Event Injector API*.

- 1. Connect your BlackBerry to your PC using the USB cable supplied with your BlackBerry.
- 2. Insert the CD included with the Stowaway Shasta Bluetooth Keyboard.
- 3. Click on **Keyboard Driver**. (You may also click on **Check for Updates** to see if there is a newer version of the driver for your BlackBerry).
- 4. Follow the on-screen InstallShield instructions.
- 5. By default the driver will install to: **C:\Program Files\Think Outside, Inc\Stowaway For BlackBerry\Stowaway.alx**
- 6. When completed, open the **BlackBerry Desktop Manager**.
- 7. Start the Application Loader. When prompted, checkmark **Stowaway Shasta** and click Next. The keyboard driver is now installed on the BlackBerry.

# **Keyboard Pairing**

- 1. Install the batteries into the keyboard.
- 2. Press the discoverable button if the amber light is not flashing.
- 3. Open the **Bluetooth Manager** (Options>Bluetooth) and click the scroll wheel to open the menu.
- 4. Enable the BlackBerry Bluetooth radio.
- 5. Under **Paired Devices**, click the scroll wheel and select **Add Device**.
- 6. After the BlackBerry searches for devices, select **BT-Foldable KB** from the list.
- 7. When prompted, enter the passkey 0000 (4 zeroes) and press the Return key on your BlackBerry.
- 8. The keyboard and the BlackBerry should now be connected.

# **Keyboard Reconnection**

- 1. Press the discoverable button on the keyboard.
- 2. From within the keyboard application, click the scroll wheel and select connect to keyboard.

# **Keyboard Functions**

#### **Hide Menu**

Closes the Menu and returns to the keyboard application screen.

#### **Disable Keyboard**

This breaks the connection between the keyboard and the BlackBerry.

### **Options**

This allows the user to set the auto-reconnection setting. It ranges from 'Don't reconnect' to 'Non-stop'.

### **Hot Keys**

This allows the user to assign applications to preset shortcut keys. For defaults see the section labeled **Shortcuts**.

### **Key Typing**

Allows the user to set the Delay and Repeat rates.

#### **Clear text box**

Erases all of the text from the Test box area.

### **About**

This lists the version number of the installed driver.

#### **Close**

Disconnects the keyboard.

# **Shortcuts**

# **Launching applications**

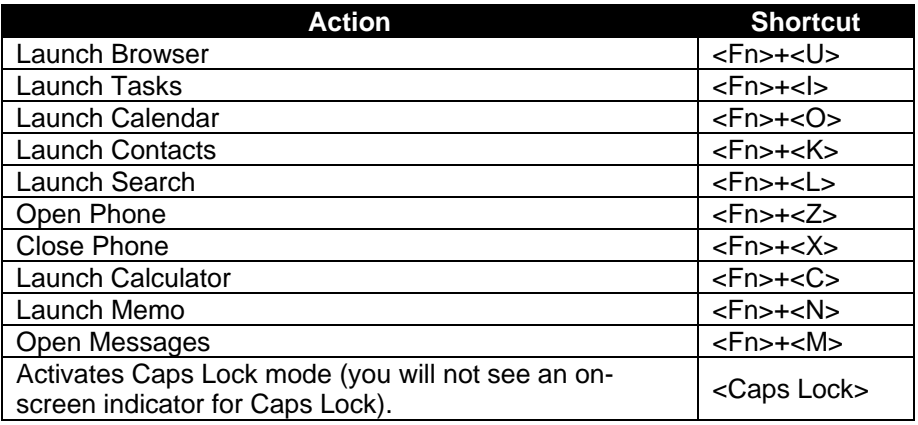

# **Menu navigation**

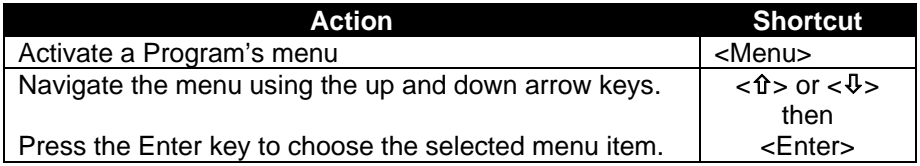

# **Other shortcuts**

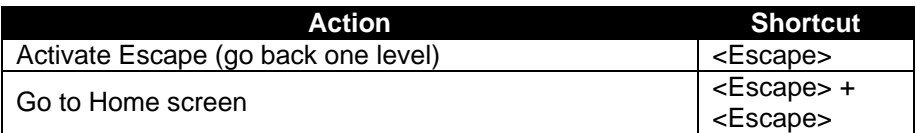

### **International and extended character set**

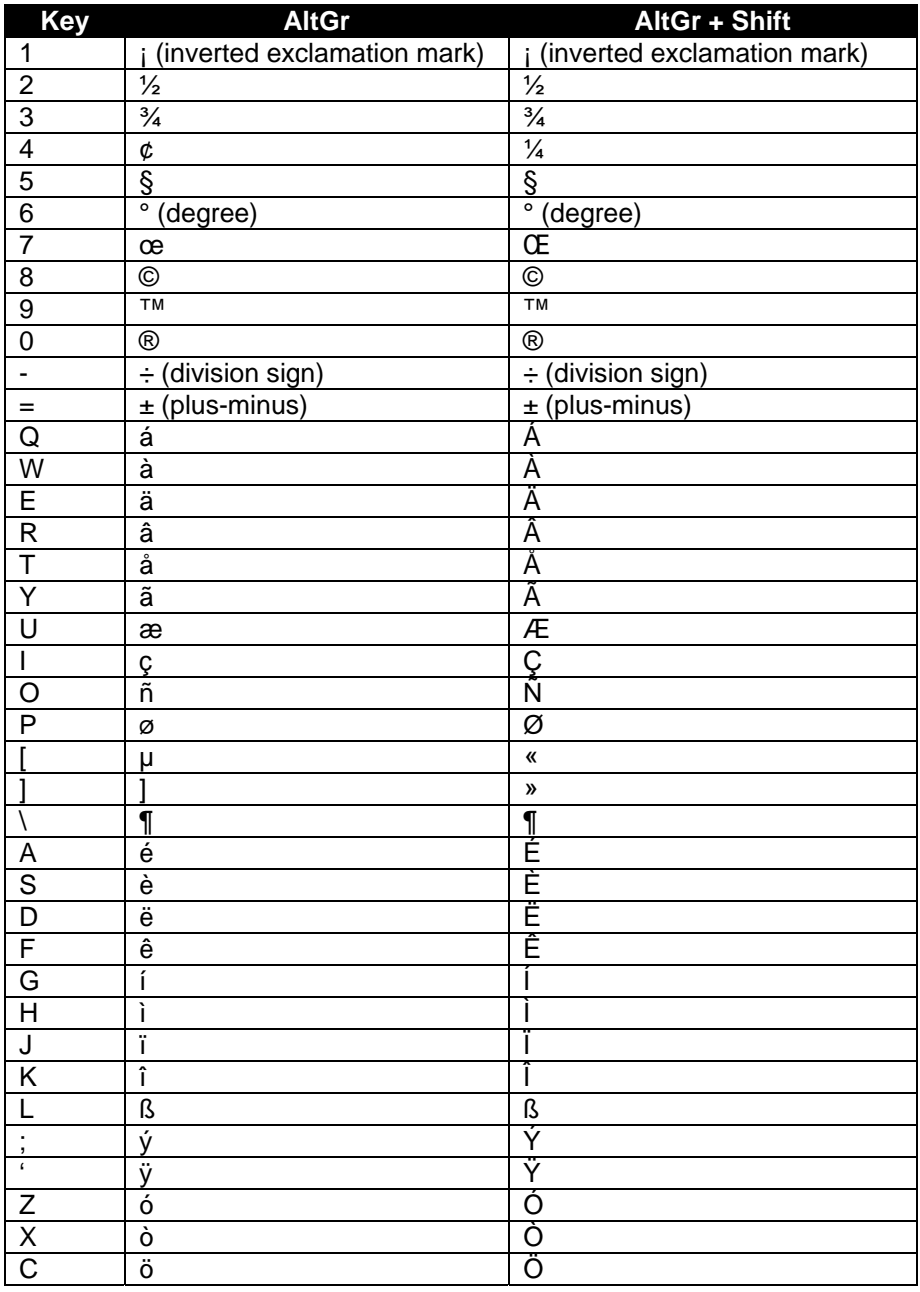

Download from Www.Somanuals.com. All Manuals Search And Download.

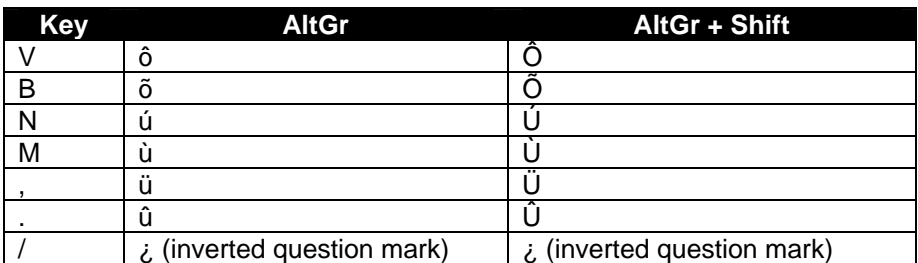

# **Warranty**

Think Outside warrants this product against defects in materials and workmanship under normal use for a period of one (1) year from the date of original retail purchase. Think Outside's and its suppliers' entire liability, and your exclusive remedy, if you discover a defect and return the product with proof of purchase to Think Outside during the warranty period, is that Think Outside will, at its option, repair, replace, or refund the purchase price of the product to you at no charge. This limited warranty is void if the defect results from accident, alteration, abuse, improper use, or exposure to water or extreme temperature. TO THE MAXIMUM EXTENT PERMITTED BY LAW, THIS LIMITED WARRANTY IS EXCLUSIVE AND THINK OUTSIDE DISCLAIMS ALL OTHER WARRANTIES, EXPRESS OR IMPLIED, INCLUDING WARRANTIES OF MERCHANTABILITY, FITNESS FOR A PARTICULAR PURPOSE, TITLE AND NON-INFRINGEMENT. THINK OUTSIDE IS NOT RESPONSIBLE FOR SPECIAL, INCIDENTAL, INDIRECT OR CONSEQUENTIAL DAMAGES (INCLUDING, WITHOUT LIMITATION, DAMAGES FOR LOST PROFITS, LOST SAVINGS, OR OTHER DAMAGES) ARISING OUT OF THE USE, OR INABILITY TO USE THE PRODUCT, OR THE BREACH OF ANY EXPRESS OR IMPLIED WARRANTY, EVEN IF THINK OUTSIDE HAS BEEN ADVISED OF THE POSSIBILITY OF THOSE DAMAGES. Because some jurisdictions do not permit the exclusion or limitations set forth above, they may not apply in all cases. This warranty is governed by the laws of the State of California.

### **Obtaining warranty service**

Customer must contact Think Outside within the applicable warranty period to obtain warranty service authorization. Dated proof of original purchase will be required for warranty service, repair, or replacement. Products or parts shipped by Customer to Think Outside must be sent postage-paid and packaged appropriately for safe shipment. Think Outside is not responsible for Customer products received without a warranty service authorization and those returns may be rejected. Repaired or replacement products will be shipped to Customer at Think Outside's expense. All products or parts that are replaced become the property of Think Outside. The repair and replacement process for products or parts in locations outside of the United States will vary depending on Customer's location.

Support@ThinkOutside.com

Think Outside, Inc. 10 South Third Street Fifth Floor San Jose, California 95113 United States of America www.thinkoutside.com 1 November, 2005

# **Registering your product**

To register your Stowaway keyboard product, please visit: **http://www.thinkoutside.com/registration/registration.html** and complete the online form.

### **Important notes about Bluetooth devices**

The Stowaway Shasta Bluetooth keyboard can emit radio frequency (RF) energy whenever the keyboard is active. Care should be taken when used around medical devices or equipment. For specific information, consult with the product manufacturer or your physician before use. To stop interference, remove the keyboard's batteries.

### **The Stowaway Shasta Bluetooth keyboard should not be used on any aircraft.**

# **Regulatory Notices**

Electromagnetic Interference (EMI) is any signal or emission, radiated In free space or conducted along power or signal leads, that endangers the functioning of radio navigation or other safety service or seriously degrades, obstructs, or repeatedly interrupts a licensed radio communication service. Radio communications services include but are not limited to AM/FM commercial broadcast, television, cellular services, radar, air-traffic control, pager, and Personal Communication Services (PCS). These licensed services, along with unintentional radiators such as digital devices, including computers, contribute to the electromagnetic environment.

Electromagnetic Compatibility is the ability of items of electronic equipment to function properly together in the electronic environment. While this keyboard has been designed and determined to be compliant with regulatory agency limits for EMI, there is no guarantee that interference will not occur in a particular installation. If this equipment does cause interference with radio communications services, which can be determined by turning the equipment off and on, you are encouraged to try to correct the interference by one or more of the following measures:

- Reorient the receiving antenna.
- Relocate the keyboard with respect to the receiver.
- Move the keyboard away from the receiver.

If necessary, consult an experienced radio/television technician for additional suggestions.

### **FCC notices (U.S. only)**

Most Stowaway keyboards are classified by the Federal Communications Commission (FCC) as Class B digital devices.

# **Class B**

This equipment has been tested and found to comply with the limits for a Class B digital device pursuant to Part 15 of the FCC Rules. These limits are designed to provide reasonable protection against harmful interference in a residential installation. This equipment generates, uses, and can radiate radio frequency energy and, if not installed and used in accordance with the manufacturer's instruction manual, may case interference with radio communications. However, there is no guarantee that interference will not occur in a particular installation. If this equipment does cause harmful interference to radio or television reception, which can be determined by

turning the equipment off and on, you are encouraged to try to correct the interference by one or more of the following measures:

- Reorient or relocate the receiving antenna.
- Increase the separation between the equipment and the receiver.
- Consult the dealer or an experienced radio/television technician for help.

### **FCC identification information**

The following information is provided on the device or devices covered in this document in compliance with FCC regulations:

- Model number(s): G981
- Company name: Think Outside, Inc.

10 South Third St. Fifth Floor San Jose, California 95113 United States of America (408) 278-5100

# **IC Notice (Canada Only)**

Most Stowaway keyboards are classified by the Industry Canada (IC) Interference-Causing Equipment Standard #3 (ICES-003) as Class B digital devices. To determine which classification (Class A or B) applies to your keyboard, examine all registration labels located on your keyboard. A statement in the form of "IC Class A ICES-003" or "IC Class B ICES-003" will be located on one of these labels. Note that Industry Canada regulations provide that changes or modifications not expressly approved by Think Outside could void your authority to operate this equipment.

This Class B (or Class A, if so indicated on the registration label) digital apparatus meets the requirements of the Canadian Interference-Causing Equipment Regulations.

Cet appareil numérique de la Classe B (ou Classe A, si ainsi indiqué sur l'étiquette d'enregistration) respecte toutes les exigences du Reglement suer le Materiel Brouilleur du Canada.

# **Features and Specifications Summary**

Dimensions Open: 11.81" x 4.13" x 0.53" (300mm x 105mm x 13.5mm)

Dimensions Closed: 5.91" x 4.13" x 0.78" (150mm x 105mm x 19.7mm)

Weight: 6.17 ounces (175 grams)

Temperature Range: 32° to 149°F (0° to 65°C)

Power consumption: Operation: 10mA<br>Standby: 1300µA Standby:

©2005 Think Outside, Inc. P/N: 102021

#### **Stowaway Shasta Bluetooth Keyboard Owner's Manual Page 12**

Download from Www.Somanuals.com. All Manuals Search And Download.

Free Manuals Download Website [http://myh66.com](http://myh66.com/) [http://usermanuals.us](http://usermanuals.us/) [http://www.somanuals.com](http://www.somanuals.com/) [http://www.4manuals.cc](http://www.4manuals.cc/) [http://www.manual-lib.com](http://www.manual-lib.com/) [http://www.404manual.com](http://www.404manual.com/) [http://www.luxmanual.com](http://www.luxmanual.com/) [http://aubethermostatmanual.com](http://aubethermostatmanual.com/) Golf course search by state [http://golfingnear.com](http://www.golfingnear.com/)

Email search by domain

[http://emailbydomain.com](http://emailbydomain.com/) Auto manuals search

[http://auto.somanuals.com](http://auto.somanuals.com/) TV manuals search

[http://tv.somanuals.com](http://tv.somanuals.com/)